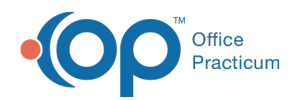

# Insurance Carrier Provider Information

Last Modified on 08/24/2021 9:13 am EDT

Version 14.19

This window map article points out some of the important aspects of the window you're working with in OP but is not intended to be instructional. To learn about topics related to using this window, see the **Related Articles** section at the bottom of this page.

# About Insurance Carrier Provider Information

#### **Path: Billing tab > Payers button > expand payer > select provider > Edit Provider button**

The Insurance Carrier Provider Information window edits a provider record. From time to time, your office may need to edit a provider pin or group number, as identified by a payer. This information is kept and updated in the Insurance Payer record.

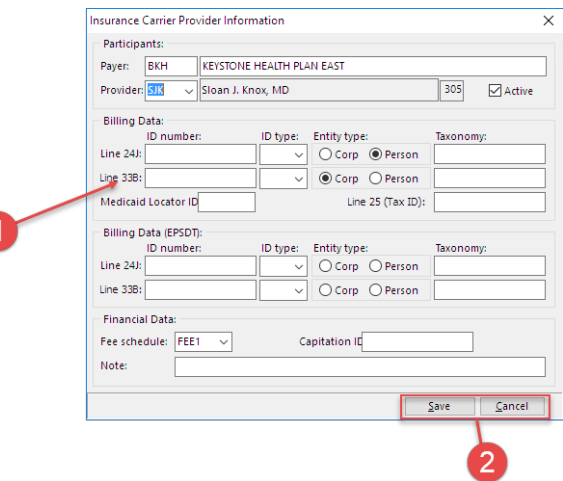

### Insurance Carrier Provider Information Map

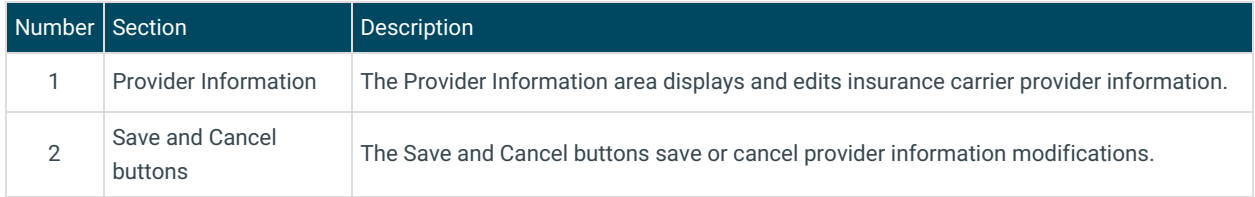

Refer to the **Connect Providers to Insurance Payers**page for details on completing this window for important warnings.

Version 14.10

# About Insurance Carrier Provider Information

## **Path: Utilities Menu > Manage Practice > Insurance Payers > Expand Payer > Edit Provider (Keyboard Shortcut keys: [Alt][U][P][I])**

The Insurance Carrier Provider Information window edits a provider record. From time to time, your office may need to edit a provider pin or group number, as identified by a payer. This information is kept and updated in the Insurance Payer record.

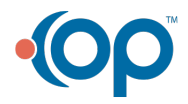

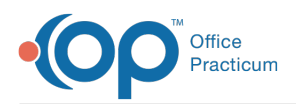

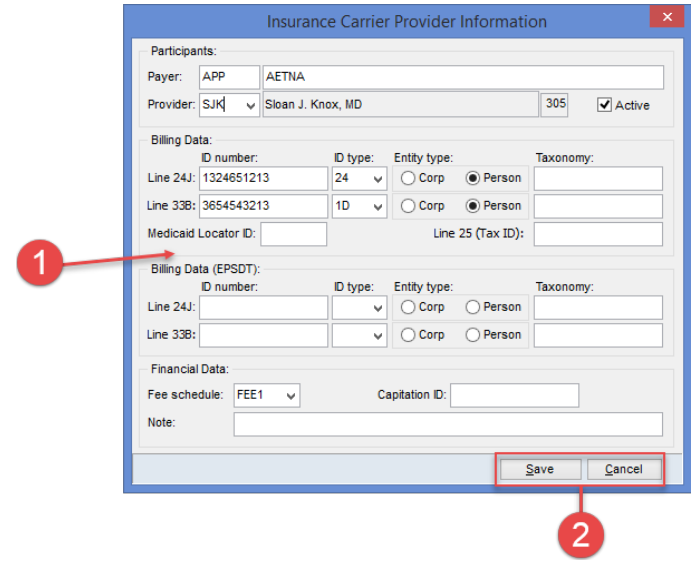

### Insurance Carrier Provider Information Map

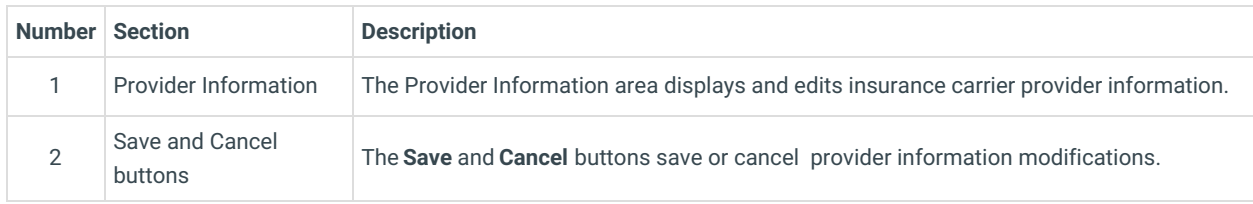

Refer to the **Connect Providers to Insurance Payers**page for details on completing this window for important warnings.

Version 14.8

# About Insurance Carrier Provider Information

## **Path: Utilities Menu > Manage Practice > Insurance Payers > Expand Payer > Edit Provider (Keyboard Shortcut keys: [Alt][U][P][I])**

The Insurance Carrier Provider Information window edits a provider record. From time to time, your office may need to edit a provider pin or group number, as identified by a payer. This information is kept and updated in the Insurance Payer record.

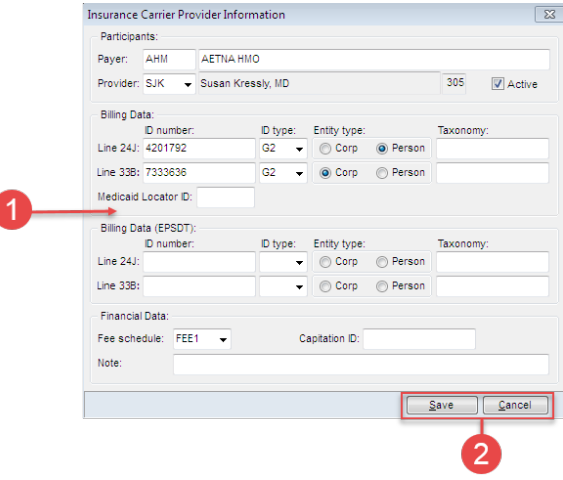

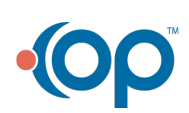

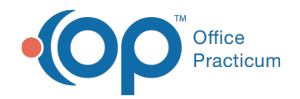

# Insurance Carrier Provider Information Map

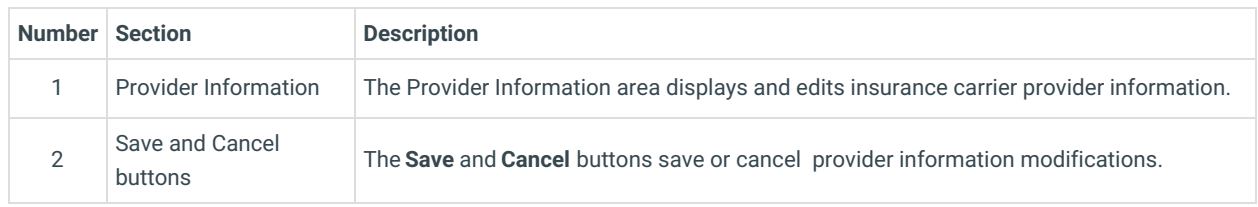

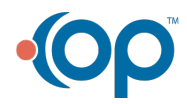